Annex No. 7 to the General Terms and Conditions for Use of Electronic Documents

# **APPLICATION FOR CONNECTION TO/CHANGE OF PARAMETERS/DISABLING OF THE LIST OF TRUSTED COUNTERPARTIES SERVICE**

 (full company name of the account holder: a legal entity or an individual entrepreneur) INN:\_\_\_\_\_\_\_\_\_\_\_\_\_\_\_\_\_ OGRN/OGRNIP\_\_\_\_\_\_\_\_\_\_\_\_\_\_\_\_\_\_\_\_

Please provide us with "List of Trusted Counterparties" service and make necessary adjustments in accordance with tables below

Please disable the "List of Trusted Counterparties" service and make necessary adjustments

## *Table 1.1* List of System Users for the Client

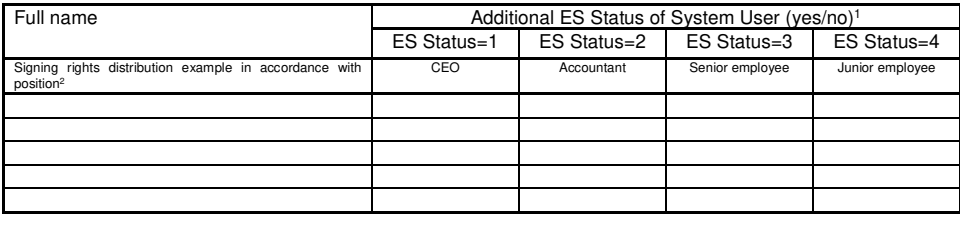

#### *Table 1.2* **List of Electronic Documents Generated by the Client**

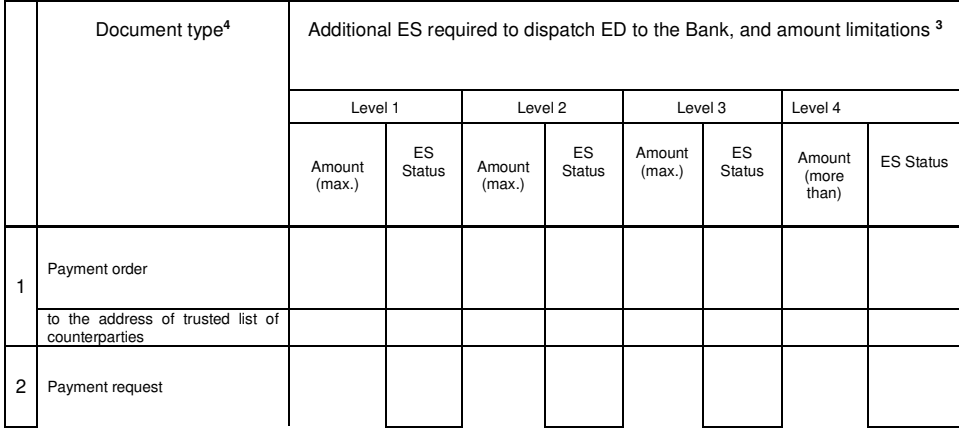

Page **1** of **4**

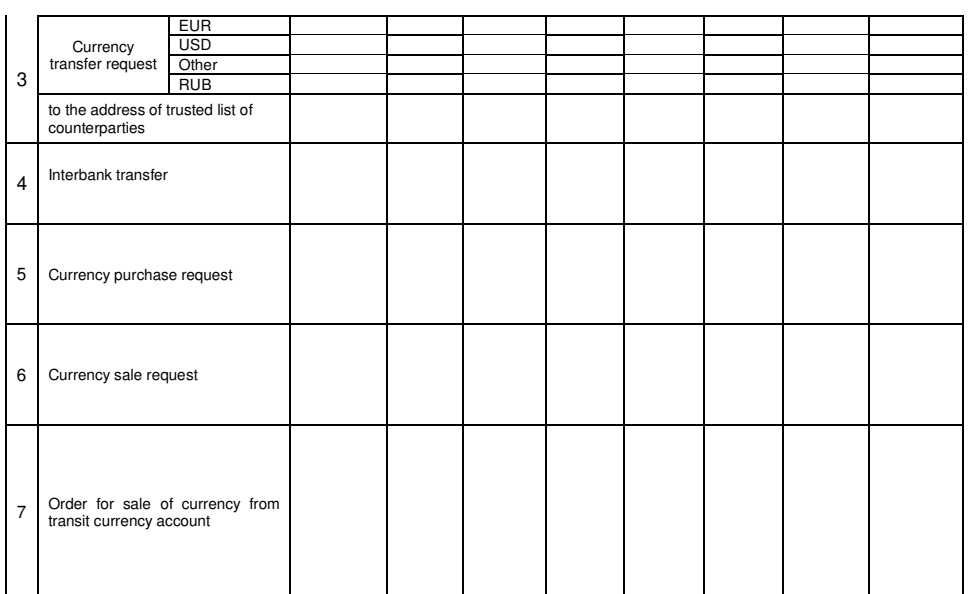

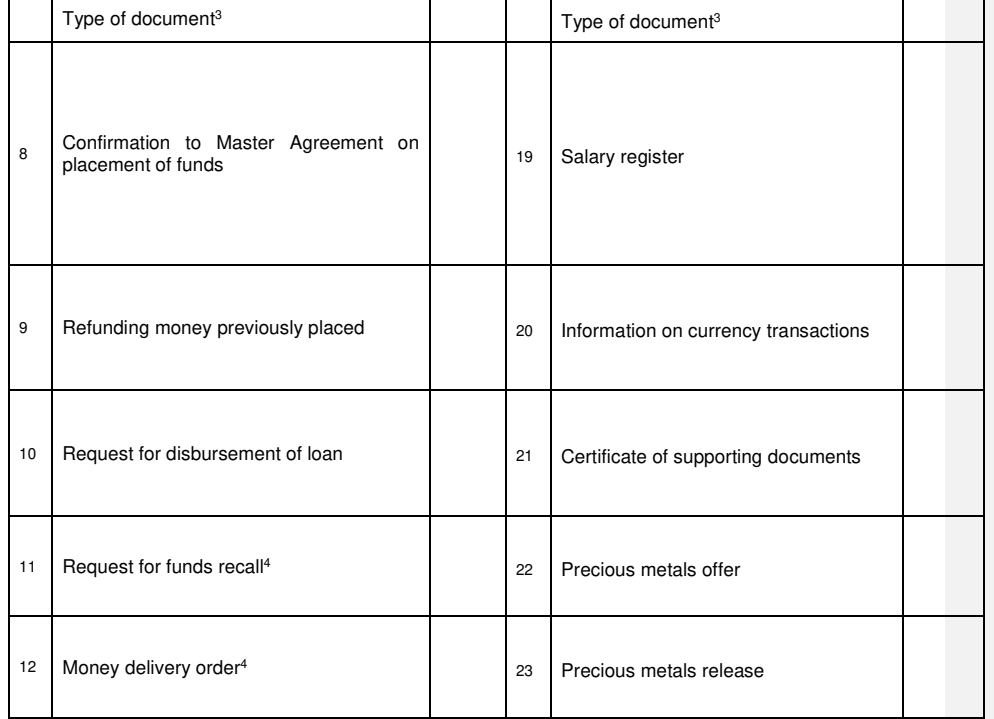

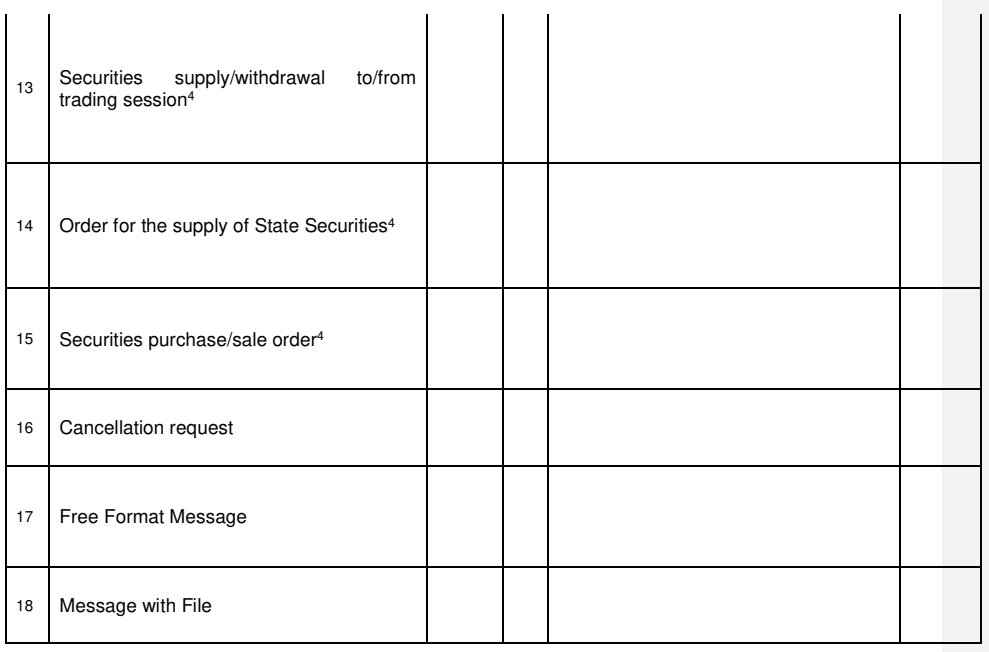

**Note 1:** Each user by default has obligatory ES Status – "User". Depending on the Client's workflow, any System User can be assigned one or more additional ES Statuses for different ED types. In which case, ED will be sent to the Bank only as signed with all necessary signatures according to this Annex. **Attention.** If all System Users do not have any additional ES Status, it means that they have equal rights to send ED directly to the Bank for execution without any additional signing. The column "Additional ES, necessary ED to be sent to the Bank, and limitations on the amount" in Table 1.2 is not to be filled. **Note 2:** The System User Positions indicated in the heading of Table 1.1 of the Application are given as an example and for convenience and have nothing in common with the existing positions of the System Users listed in the Table.

**Note 3**: Table 1.2 specifies additional ES Status of System Users defined in Table 1.1 of the Application (1 – CEO, 2 – Accountant, 3 – senior employee, 4 – junior employee). If any Status is not specified, it means that any System User may send an ED type for execution to the Bank. Columns «in the amount of (not more than)» show maximum amount in ED to be signed by System Users with different ES Statuses. The blank column means absence of any limitation on the amount.

**Note 4:** Types of documents 11 – 15 are used only when working with the System within the broker service system of the securities market – ROSTRADE. To connect to the ROSTRADE system, it is necessary to enter into the Broker Service Agreement.

**Добавлено примечание ([А.Ю.1]):** Примечание А.Ю.2

**Добавлено примечание ([САН2]):** Считаем необходимым сформулировать примеры без привязки к должности пользователя системы, поскольку пользователь системы может не являться сотрудником Клиента, и указание на должность такого пользователя системы не обоснованно.

## *Table 1.3*

**List of Electronic Documents Generated by the Bank** 

Type of document<sup>1</sup>

1 Statement of account **2** Debit note

**3** Credit note

Page **3** of **4**

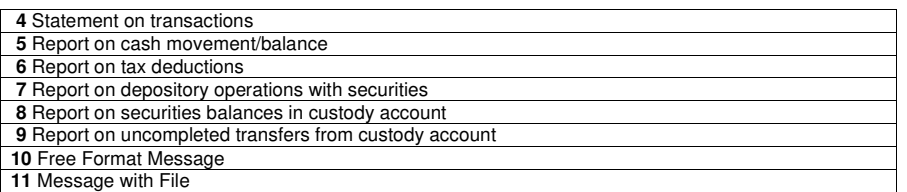

**Note 1:** Types of documents 4 – 9 are used only in the ROSTRADE system. To connect to the ROSTRADE system, it is necessary to enter into the Broker Service Agreement.

The Client hereby confirms that from \_\_\_\_ \_\_\_\_\_\_\_\_\_\_\_ \_\_\_\_\_\_\_\_ (please indicate the date of the state registration of the most recent changes in constituent documents presented to Bank) to the date of signing this Application, no changes have been made in its constituent documents.

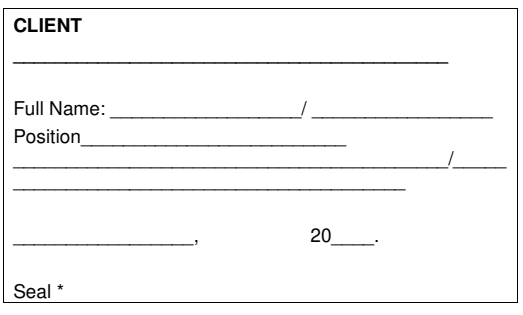

### Received by the Bank:

Full Name: \_\_\_\_\_\_\_\_\_\_\_\_\_\_\_\_\_\_/ \_\_\_\_\_\_\_\_\_\_\_\_\_\_\_\_\_ Position\_\_\_\_\_\_\_\_\_\_\_\_\_\_\_\_\_\_\_\_\_\_\_\_\_\_\_\_\_\_\_\_

 $\frac{1}{20}$ , 20 $\frac{1}{20}$ .

Seal\* \*- if available